## QR コードを読み取る方法

1枚目、1の「友だち」から右上の2「友だち追加アイコン」をタップしてください。<br>-**2枚目、3「QR コード」をタップしてください。**

**3枚目、4中央のファインダーに目当ての QR コードを映すと、4枚目の確認画面 に遷移します。**

**4枚目の画面になりましたら、5の「追加」をタップしてください。**

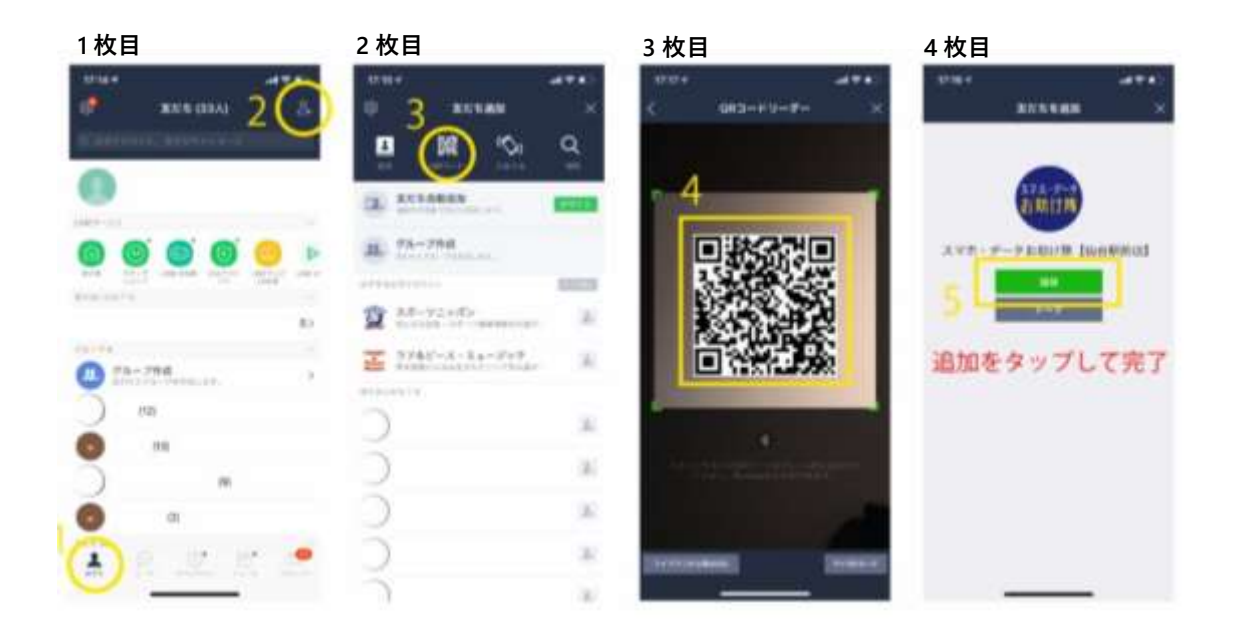